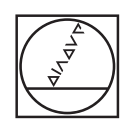

# **HEIDENHAIN**

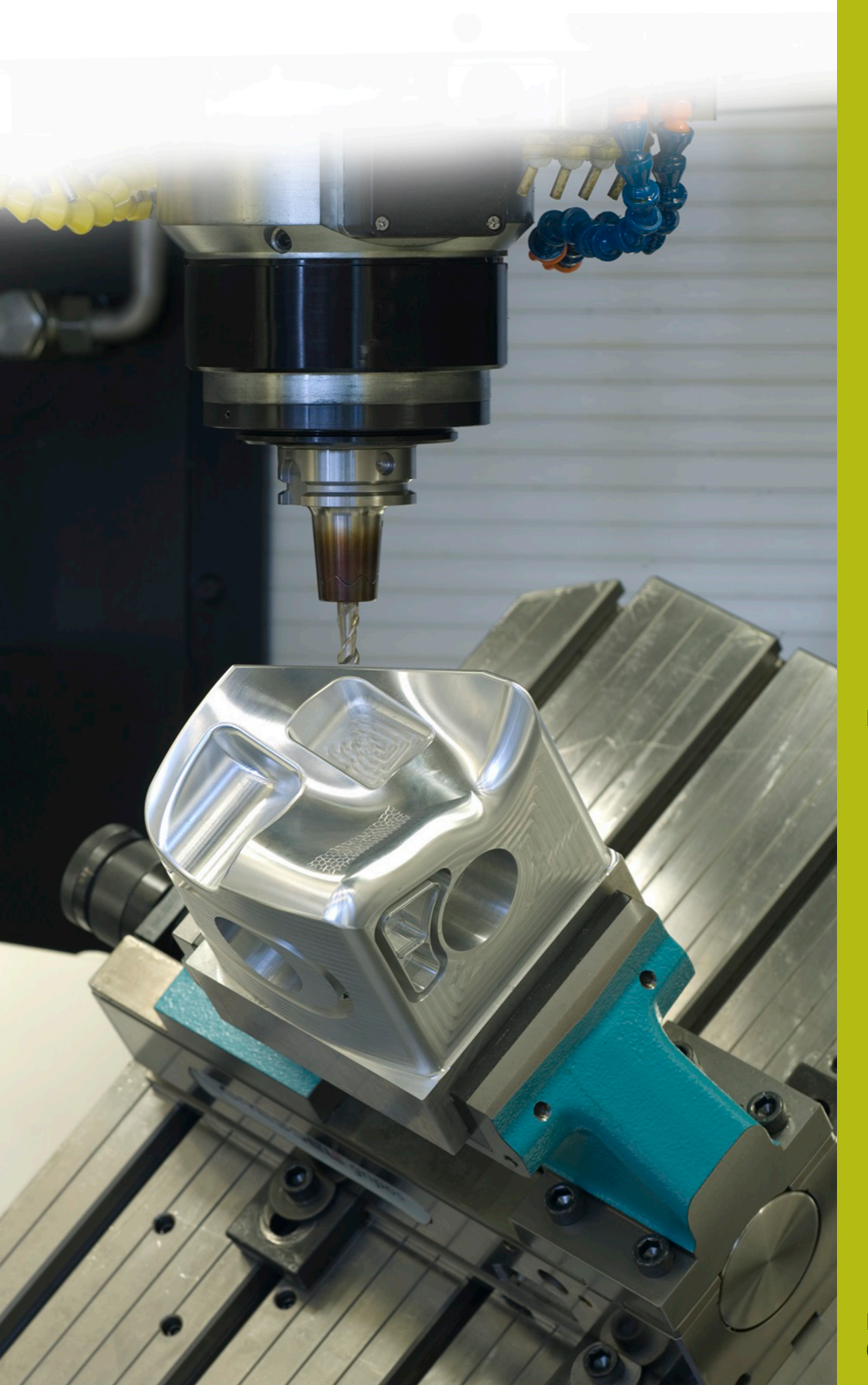

## **NC-Solutions**

**Beschreibung zum NC-Programm 9050**

**Deutsch (de) 6/2018**

### **1 Beschreibung zu dem NC-Programm 9050\_de.h**

NC-Programm, um einen Text mit einer fortlaufenden Stückzahl auf ein Werkstück zu gravieren.

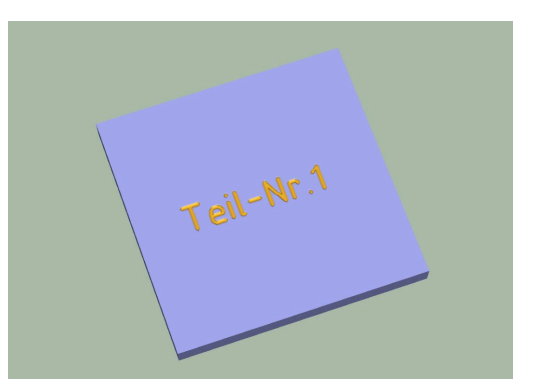

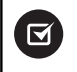

Bei iTNC 530 möglich ab NC-Software-Nr.: 340 49x-07 und 606 42x-02

#### **Anforderung**

Sie sollen auf ein Werkstück einen Text gravieren. In diesem Text soll die fortlaufende Stückzahl enthalten sein. Diese Stückzahl soll auch über das zwischenzeitliche Ausschalten der Steuerung hinaus gespeichert und weitergezählt werden. Zusätzlich soll beim Erreichen einer von Ihnen definierten Stückzahl eine Meldung auf dem Bildschirm angezeigt und der Zähler zurückgesetzt werden.

#### **Beschreibung NC-Programm 9050\_de.h**

Im NC-Programm 9050\_de.h definieren Sie zunächst das Rohteil und anschließend im Parameter Q10 die Anzahl der zu fertigenden Werkstücke.

Danach öffnet die Steuerung die Tabelle 90502\_de.tab. Wenn die Tabelle nicht im selben Verzeichnis liegt wie das NC-Programm, müssen Sie hier die Pfadangabe anpassen. Als nächsten Schritt liest die Steuerung dann aus der Tabelle die aktuelle Stückzahl aus. Diese Stückzahl speichert sie im Parameter Q1.

Anschließend definieren Sie das Gravierwerkzeug. In einer Linearbewegung positioniert die Steuerung das Werkzeug auf der Startposition des Graviertexts. Dann definieren Sie im Stringparameter QS2 den Graviertext. Danach wandelt die Steuerung den Wert der aktuellen Stückzahl in einen Text und speichert diesen im QS1. Anschließend fügt die Steuerung die beiden Textteile QS2 und QS1 zu einem String zusammen und speichert den Text im QS3.

Als nächster Schritt ist ein Zyklus 225 Gravieren definiert. Als Graviertext ist hier der Stringparameter QS3 definiert. Die weiteren Parameter im Zyklus müssen Sie entsprechend Ihrer Anwendung anpassen.

Nachdem die Steuerung den Zyklus abgearbeitet hat, erhöht sie die Stückzahl um eins und prüft anschließend, ob die Anzahl der im Q10 definierten Werkstücke erreicht ist.

- Wenn die Anzahl noch nicht erreicht ist, schreibt die Steuerung die aktualisierte Stückzahl in die Tabelle und beendet das NC-Programm
- Wenn die Anzahl der zu fertigenden Werkstücke erreicht ist, zeigt die Steuerung einen Text auf dem Bildschirm an. Den Text definieren Sie in der Maskendatei 90501\_de.a. Anschließend setzt sie den Zähler in der Tabelle auf eins zurück und beendet das NC-Programm

#### **Eingabeparameter**

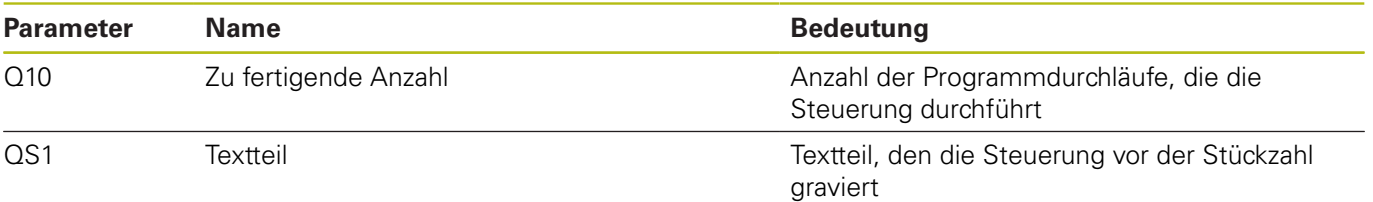

#### **Beschreibung Maskendatei 90501\_de.a**

In der Maskendatei definieren Sie den Text, den die Steuerung anzeigt, wenn die im Parameter Q10 definierten Anzahl an Programmdurchläufen erreicht ist.

#### **Beschreibung Tabelle 90502\_de.tab**

In dieser Tabelle speichert die Steuerung die aktuelle Stückzahl, damit der Wert auch über das Ausschalten der Maschine erhalten bleibt. Die Tabelle besteht aus einer Zeile und einer Spalte, in die die Steuerung den Wert schreibt.

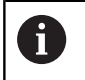

Programmdurchläufe im Programmtest zählt der Werkstückzähler mit.